# **PCCW-HKT Wi-Fi Roaming Service – Service Access Guide**

#### **1. Applicable roaming destination & network**

- 1.1 Destination:**Panama**
- 1.2 Network Operator: **Wipet**
- 1.3 Wi-Fi network SSID: **Wipet**

#### **2. Connect to the network**

- 2.1 Switch on the wireless network searching function of the mobile device, and start searching for networks;
- 2.2 If searching succeeds, a list of Wi-Fi networks will be displayed;
- 2.3 Please select from the list any of the SSID(s) quoted in section (1.3) above.

## **3. Login to the service**

- 3.1 Launch the internet browser on the mobile device;
	- (a) Internet browser may direct the first page to the login page (Figure 3.1); or
	- (b) Enter any URL address (e.g. http://www.pccwwifi.com) in the URL address field and press enter, internet browser will direct the next page to the below login page (Figure 3.1);

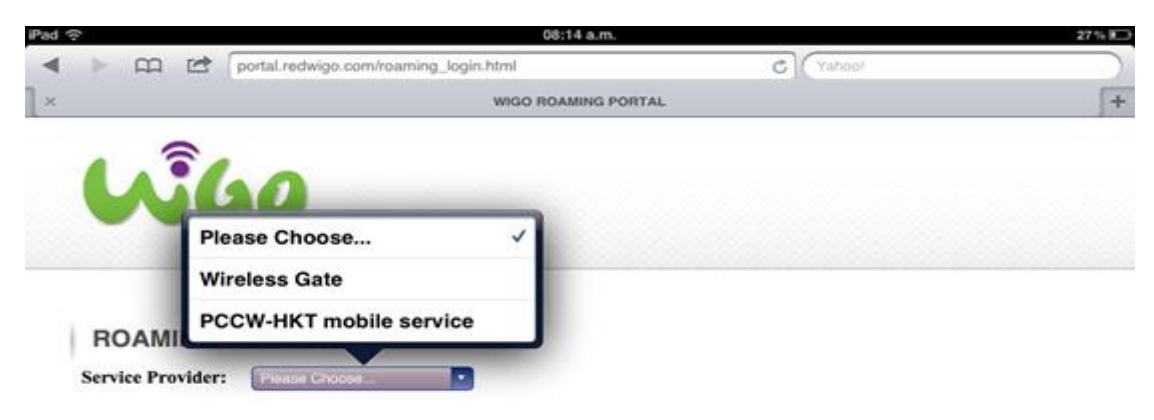

(Figure 3.1)

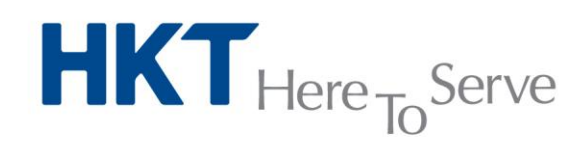

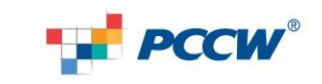

HKT - a PCCW Group member

3.2 Select "PCCW-HKT mobile services" from the drop down menu (Figure 3.2);

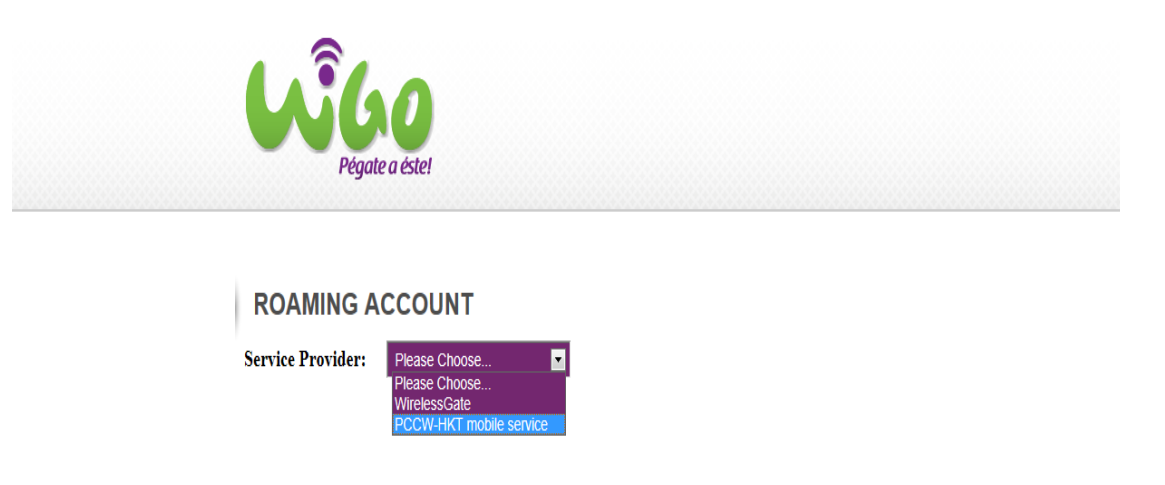

(Figure 3.2)

3.3 Page will be directed to the Terms and Conditions acknowledgement page of "PCCW-HKT mobile service's International Wi-Fi Roaming Service" (Figure 3.3). Press "I agree and acknowledge the terms and charges" button after reading all, and if understand and totally agree.

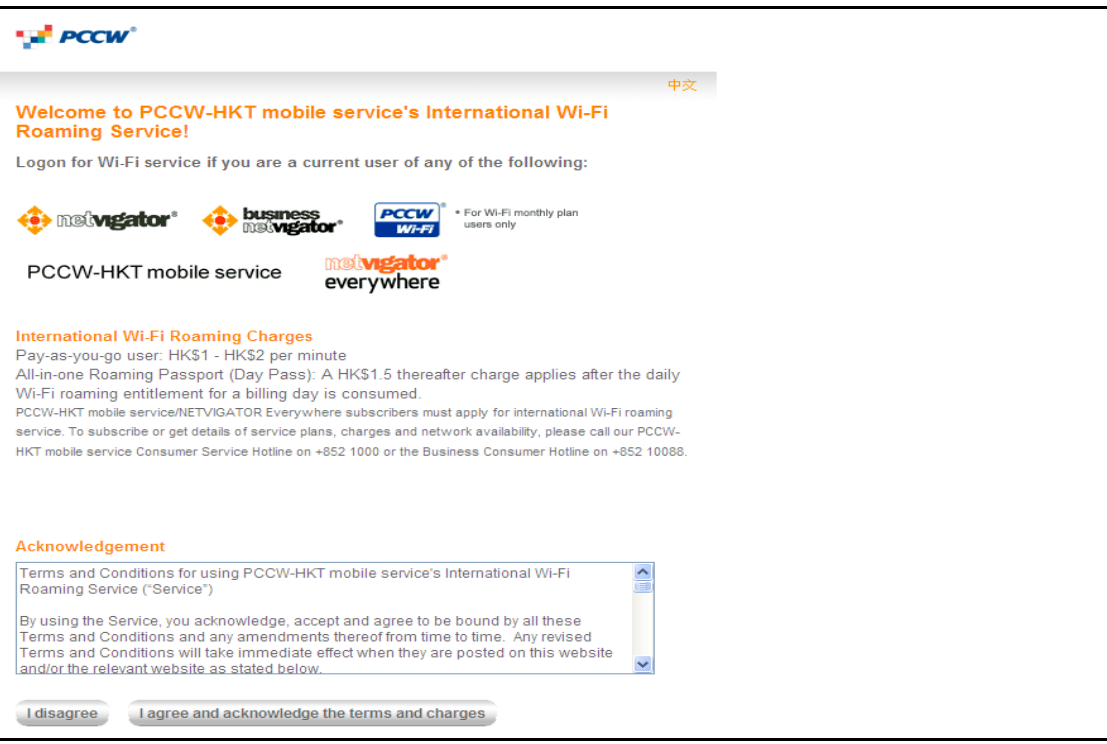

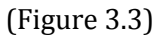

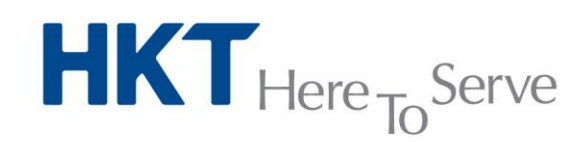

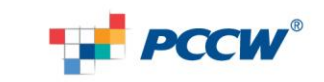

- 3.4 Page will be directed to the service login page (Figure 3.4). Please
	- (a) enter account name in <Login ID> field;
	- (b) select the correct account domain after  $\langle \emptyset \rangle$ ;
	- (c) enter the account password in <Password> field.

#### Press "Login" after done.

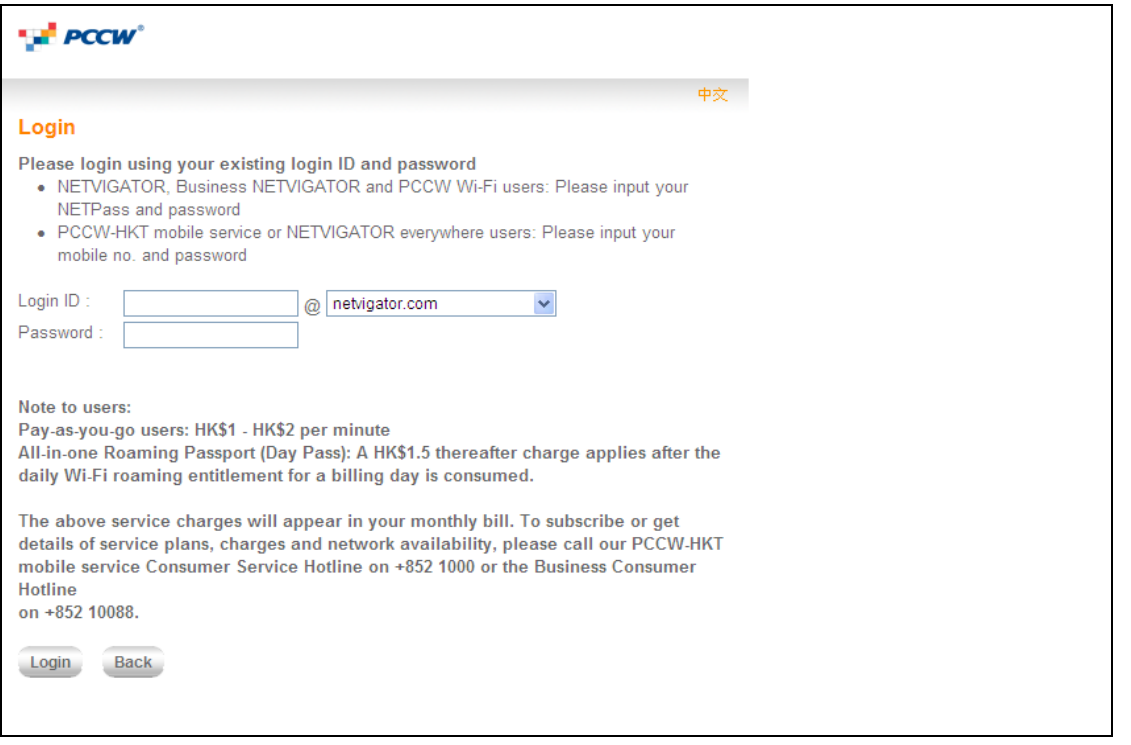

(Figure 3.4)

- 3.5 Upon successful login, page will be redirected to
	- (a) the first web-page of the Wi-Fi service of the network operator. **Wi-Fi roaming service is now activated**; or
	- (b) the web-page of the URL address you have entered in step (3.1). **Wi-Fi roaming service is now activated.**

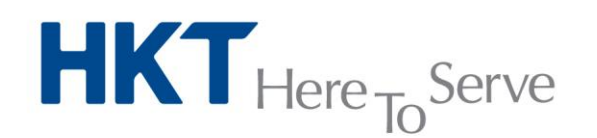

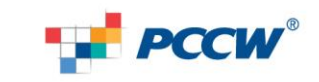

**HKT** - a PCCW Group member

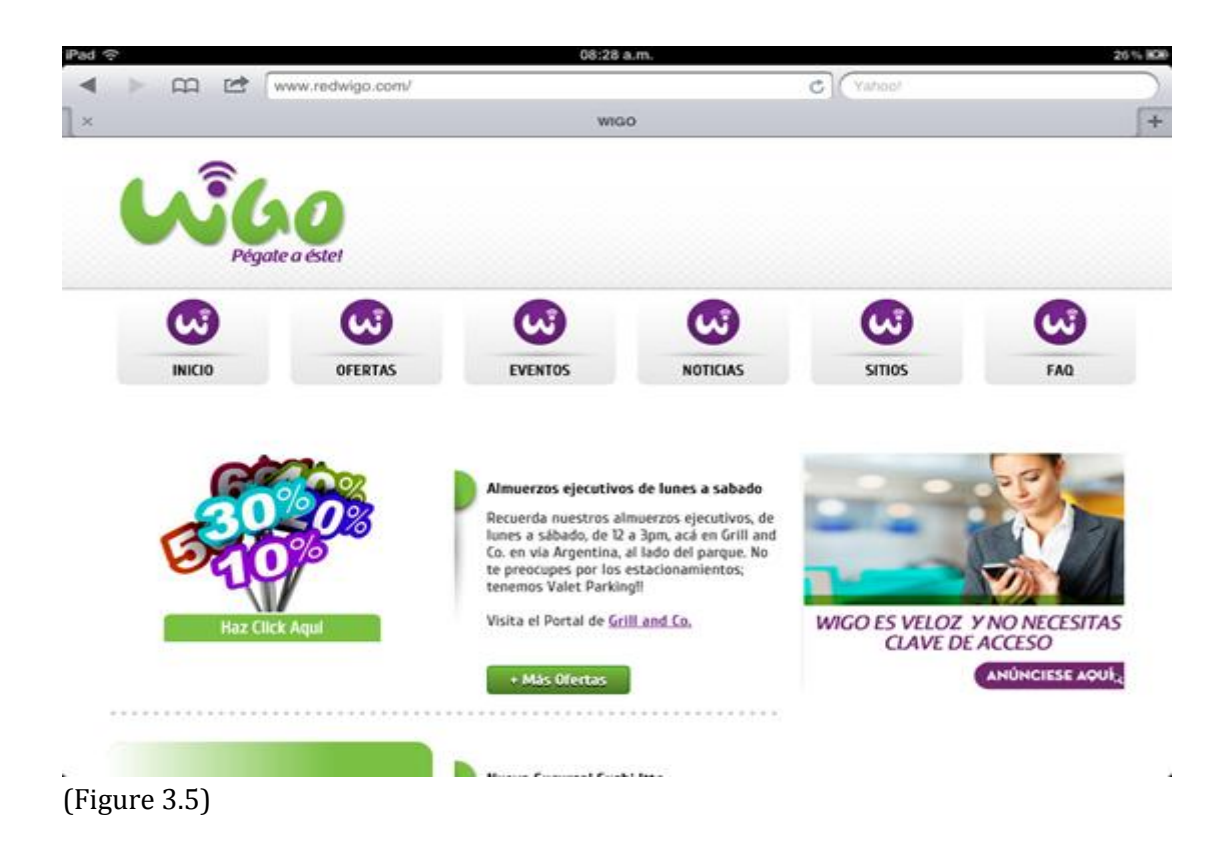

## **4. Logout from the service**

- (a) Press the "logout" button on the Pop-up window opened at the time upon successful login (Figure 3.5);
- (b) Successful logout.

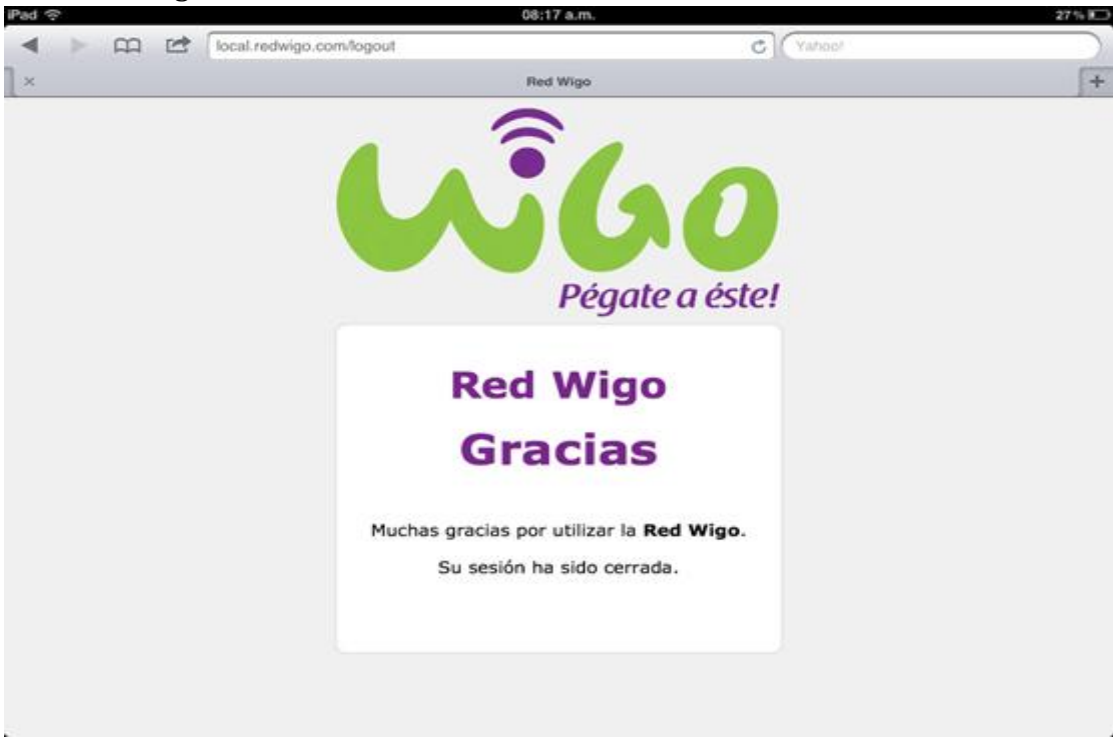

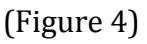

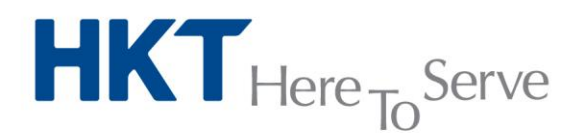

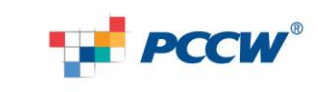

HKT - a PCCW Group member